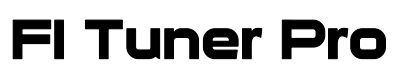

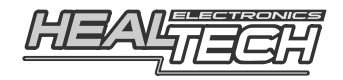

# **Модуль настройки инжектора на основе топливных карт разработанн специально для мотоциклов SUZUKI**

# Инструкция по настройке

# **1. Предисловие**

У вас в руках уникальный модуль, произведенный HealTech Electronics Ltd, по ряду своих возможностей превосходящий аналоги конкурентов.

Другие модули, подключаются к модулю управления двигателем последовательно и управляют инжекторами самостоятельно, таким образом, даже с учетом идущей в комплекте проводки, установка модуля занимает значительное время, не говоря уж о значительном пучке дополнительной проводки которую необходимо уложить в мотоцикл.

**FI Tuner Pro (в дальнейшем FIT) подключается в порт расширения модуля управления двигателем, после чего модуль управления сам корректирует топливные карты, основываясь на картах, загруженных в FIT. Этот подход позволяет управлять всеми 8 инжекторами оптимальным образом – с учетом нагрузки на двигатель и показаний датчиков, а так же исключить дополнительную проводку.** 

Топливные карты могут быть загружены в FIT через USB порт с помощью компьютера и USB кабеля. Софт совместим со всеми версиями Windows и крайне прост в использовании. Скорость обмена информацией между софтом и устройством позволяет достичь мгновенного отклика на внесенные изменения – вам никогда не придется ждать завершения операции, а автоматическое обновление прошивки с гарантированной защитой от сбоев – ещё одна возможность которую вы не найдете в модулях конкурентов.

# **2. Возможности модуля**

**Управление инжектором с помощью топливных карт:** Возможность настройки 11 позиции дроссельной заслонки с шагом 500RPM, возможность уменьшения и добавления топлива в смесь, поддержка 8 инжекторов.

**Быстрая установка:** Подключение с помощью 1 разъема и 2ух врезных контактов. Весь монтаж осуществляется под снятой седушкой.

**Один и тот же модуль работает со всеми инжекторными мотоциклами Suzuki выпущенными с 1997 по 2011годы:** Если вы поменяли один мотоцикл Сузуки на другой – вы можете снять старый модуль и установить его в новый мотоцикл – нет затрат на покупку нового модуля.

**Поддержка USB:** Установка драйверов в систему не потребуется. Софт работает на всех версиях Windows (2000, Xp, Vista, Windows 7).

**Простой интерфейс:** Вся информация расположена на одном экране.

**Авто-вбор ячейки и немедленный отклик на изменение качества смеси:** Во время установки происходит авто-фокус на ячейке карты. Если оператор меняет значение в ячейке - изменения тут же вступают в силу. Это значительно упрощает настройку качества смеси.

**3 топливные карты:** можно настроить две разные топливные карты, а затем выбирать между тремя (MAP1, MAP2, Zero MAP).

**3-х цветный контрольный диод:** Используется для контроля за работой устройства и индикации номера используемой карты.

**Маленькие размеры:** Микросборка. FIT - самый маленький модуль управления инжектором.

#### **Автоматическое обновление прошивки с гарантированной защитой от сбоя:**

Софт автоматически обновляется, если компьютер подключен к сети Интернет. После запуска софта и подключения компьютера к устройству прошивка модуля так же обновится автоматически. Обновление не затрагивает карты. Защита от сбоя гарантирует, что устройство не сломается даже если в момент обновления прошивки пропало электропитание.

**Автоматический бэкап карт:** Если с компьютера пропало питание или он завис в тот момент когда вы работает с софтом, при следующем запуске загрузится карта с которой вы работали.

**30 дней на возврат денег, 5-ЛЕТНЯЯ ГАРАНТИЯ:** FIT – надежное устройство с самой длительной гарантией.

**Лучшее сочетание цена/качество:** Вы не сможете купить другой модуль настройки топливных карт за те же деньги.

**Полная совместимость** с другими продуктами Healtech Electronics (включая X-TRE, SpeedoHealer, OBD Tool и серию GiPro).

#### **3. Инструкция по настройке**

#### **3.1 Установка софта**

Минимальные требования к системе:

- PC (Windows 2000, XP, Vista, Windows 7), 32-bit или 64-bit
- Разрешение экрана: 1024x700 (или выше)
- Порт USB
- 1. Загрузите и затем запустите софт (FIT-Suzuki\_Setup.exe) с нашего сайта.  $\rightarrow$  Наберите в навигаторе: www.fi-tuner.com/install и нажмите Ввод.
- 2. Следуйте инструкциям установщика, после завершения установки запустите приложение.

#### **3.2 Как пользоваться софтом**

Софт будет работать как с подключенным, так и отключенным FIT.

- 1. Вы можете создавать и сохранять карты, которые в последствии можно загрузить в FIT.
- 2. **Выбор карты для редактирования** кликните на MAP1 или MAP2 справа. Содержимое выбранной карты показывается в середине экрана.
- 3. **Выбор ячейки** осуществляется с помощью мыши или стрелок на клавиатуре. Несколько ячеек могут быть выбраны с помощью клавиш SHIFT и CTRL. Для быстрых перемещений можно использовать клавиши End и Home. CTRL+A позволяет выбрать все ячейки карты.
- 4. **Чтобы изменить значение** в выбранных ячейках вы можете:
	- Использовать PageUp / PageDown
	- Колесико мышки
	- Ввести значение (от -20 до +30)

По-умолчанию ячейки обнулены (темно-серого цвета). Обнуленные ячейки не оказывают влияния на работу двигателя. Увеличивайте значения, чтобы добавить топливо, уменьшайте – чтобы уменьшить. Занесенные значения выделены красным или синим градиентами.

- 5. Заметки в поле **комментариев** используются для справки заносите в них модель настраиваемого мотоцикла, год, выпуск, и т.п. Обе карты MAP1 и MAP2 используют одни и те же комментарии.
- 6. По желанию, вы можете менять карты местами, копируя одну в другую.

**Функция автоматического резервирования карты** и её восстановления автоматически сохраняет карту в файле *"Auto Backup.FITS"*. Файл находится в корневом каталоге софта. Если электропитание пропало, при последующей загрузке программы Вам будет предложена загрузка сохраненного файла. Когда карта готова, не забудьте **Сохранить** её на диске или **Отправить** в устройство (если таковое подключено).

# **3.3 Первое подключение FIT к компьютеру**

#### **Вам понадобится:**

- FIT, установленный на мотоцикле.
- USB кабель.

Зажигание должно быть включено, выключатель мотора - включен. Заводить мотоцикл не обязательно.

- 1. При первом подключении устройства всплывет окно, информирующее вас о том, что далее последует калибровка **TPS** (Датчик Позиции Дроссельной Заслонки). Следуйте инструкциям. Запуск мотора не обязателен.
- 2. Запустите мотор и проверьте, что индикатор RPM на экране PC совпадает с показаниями RPM на приборной панели мотоцикла. Если это не так, измените значение "Pulse p. rev" под "**RPM calibration**" таким образом, чтобы показания RPM, показываемые на экране соответствовали показаниям мотоцикла.

#### **3.4 Использование софта с подключенным FIT**

После подключения FIT на экране отобразится "Hardware SN" (серийный номер устройства), "Firmware ID" (номер прошивки), а слева, на экране вы увидите "**Connected**".

- Для считывания карт из устройства кликните на "**Get MAPs**" .
- Кликните на "**Send MAPs**" чтобы сохранить карты в устройстве.

Если вы переключили карту в софте, устройство так же переключится на выбранную карту, а цвет диода изменится:

- MAP1: **Зеленый**
- MAP2: **Красный**
- Zero MAP: **Оранжевый**

После запуска двигателя, текущие значения TPS и RPM отобразятся на экране. Значение TPS должно быть **0%** при отпущенной ручке газа и **100%** при полностью открученной ручке газа. Если это не так - пройдите калибровку "**TPS Calibration**" на запущенном моторе.

При запущенном двигателе активируется функция авто выбора ячейки: выбор происходит в зависимости от текущих оборотов и позиции ручки газа. Если в

этот момент поменять значения в ячейки – изменения вступят в силу немедленно – вам не нужно отправлять карту в устройство.

Тем ни менее, после завершения составление карты вы должны нажать на кнопку "Send MAPs" перед тем как вы отключите FIT, в противном случае изменения будут потеряны (софт выдаст предупреждение, если вы отключаете устройство с несохраненной картой).

#### **3.5 Обновление софта**

Каждый раз при запуске и наличии сети Интернет, софт автоматически проверяет обновления.

Если появляется новая версия - софт предложит обновиться - вы можете обновиться сразу или отложить процедуру.

Вы можете проверить, успешно ли закончилась процедура проверки обновления, кликнув на кнопке "**About**". Если вы увидите "Failed" – обновление не прошло, вероятно, ваше сетевое соединение отсутствует. Если софт обновился, в следующий раз, при подключении FIT произойдет проверка версии прошивки устройства и, в случае необходимости, автоматическое обновление. Интернет соединение, во время обновления прошивки, не требуется.

Описанный выше механизм обновления синхронизирует версии софта и прошивки. Обновление прошивки занимает меньше минуты и не затрагивает карты, поле комментариев или калибровку TPS.

Механизм обновления гарантирует защиту от сбоя: устройство не выйдет из строя, даже если во время обновления пропало электропитание. В случае исчезновения питания, в следующий раз, когда FIT подключат к компьютеру – обновление начнется заново.

#### **3.6 Использование устройства после занесения топливных карт**

После настройки FIT будет управлять топливом на основе занесенных коэффициентов. Карты хранятся в энергосберегающей памяти и не потеряются после отключения от устройства питания.

Каждый раз, при включении зажигания модуль автоматически переключается на использование **MAP1.**

Если Вы хотите переключиться на карту **MAP2**, следуйте инструкциям:

- Выключите зажигание, включите выключатель двигателя.
- **Полностью открутите ручку газа** и включите зажигание.
- Отпустите ручку газа и запустите мотор.

Если Вы хотите переключиться на **Zero MAP**, следуйте инструкциям:

- Выключите зажигание, включите выключатель мотора.
- **Открутите ручку на половину** и включите зажигание.
- Отпустите ручку газа и запустите мотор.

Заметка: Если вы остановите мотор и затем его запустите обычным образом – загрузится MAP1.

Мы рекомендуем использовать MAP1 в качестве основной карты а MAP2 использовать для экспериментов. Zero MAP наилучшим образом подходит для теста – с ней мотоцикл работает так, как если бы FIT отсутствовал.

# **3.7 Светодиодная индикация**

По цвету:

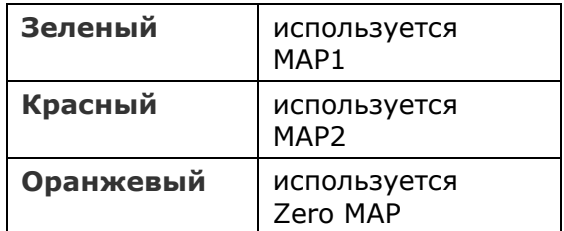

#### По свечению:

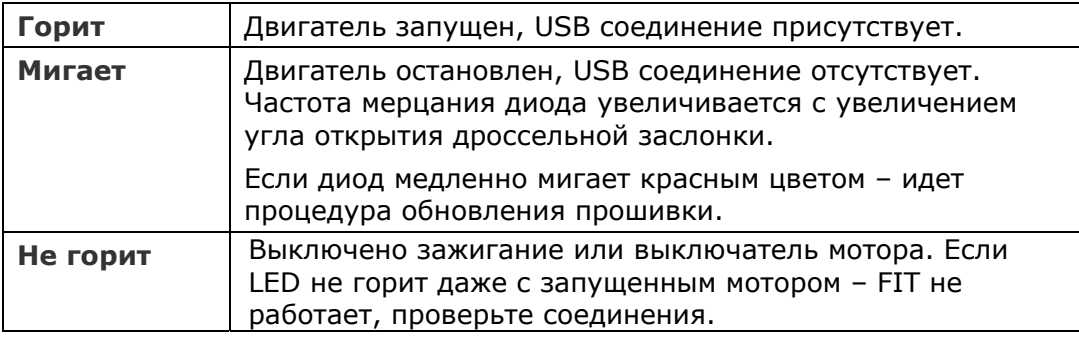

# **4. Как создать топливную карту**

# **4.1 Обратившись в тюнинг ателье**

Установка и настройка модуля - тривиальны, - любое ателье, в распоряжении которого есть дино-стенд может помочь вам в настройке карты даже если оно раньше не работало с FIT.

Существуют два метода настройки карты с использованием дино-стенда. Оба метода подразумевают наличие в распоряжении ателье газоанализатора.

#### 1. **Точный метод**:

Установите модуль и запустите мотор. Зафиксируйте TPS в одной позиции, (например 2% открытие дроссельной заслонки) и наблюдайте за показаниями газоанализатора. Софт автоматом выбирает ячейку, которую необходимо настраивать. Измените значение ячейки - вы увидите, как показания газоанализатора тут же изменились. Настройка этим способом возможна, только если вы используете систему торможения Eddy.

#### Замечания:

- На низких оборотах изменяйте топливную карту как минимум на 4 единицы за раз, чтобы анализатор почувствовал изменения
- С учетом того, что FIT регулирует все 8 инжекторов, реакция газоанализатора на значение в ячейки может отличаться от реакции в случае модулей, которые управляют 4мя инжекторами, особенно на оборотах выше 8000 RPM.

Точный метод рекомендуется для настройки **0**, **2** и **5%** хода TPS.

#### 2. **Быстрый метод**:

Сделайте прогон во всех позициях TPS (от **100%** до **10%**) и сохраните показания зонда. ВНИМАНИЕ: Прогоны должны выполняться с установленным модулем и очищенными значениями таблицы или на карте "Zero MAP". Не гоняйте мотоцикл, не установив модуля *(см ЧАВО #12)*.

Ориентируясь на показания газоанализатора, опытный оператор стенда может подобрать оптимальные значения ячеек. Сохраните карту в устройстве и сделайте новый прогон, для проверки AFR. Если показания могут быть улучшены – сделайте новый прогон.

#### **4.2 Создание карты без стенда**

Возможны варианты:

#### 1. "**Seat of the pants**":

При плохом отклике на ручку газа на низких оборотах настройте коэффициенты в позициях TPS 0%, 2% и 5%. Это можно сделать в реальном масштабе времени на нейтрале.

Если вы понимаете что мотор, на определенных оборотах, работает не идеально - измените значения в ячейках на 4-5 значений за раз, затем проверьте результат.

#### 2. **Используя газоанализатор**:

Если у вас есть газоанализатор – вы можете значительно облегчить процедуру настройки.

#### 3. **Используя чужую карту**:

Карты можно найти в Интернете, используя чужую карту вы должны понимать, что найденная карты создавалась для другого мотоцикла и подходит к вашему только как начальное приближение. На нашем сайте вы можете бесплатно загрузить карты.

Если чужая карта не работает – обратитесь в ателье.

#### **5. Возможные неполадки и методы их устранения**

Вы можете проверить работу модуля с компьютером или без компьютера.

#### **5.1 Без компьютера**

- 1. Снимите седушку, так чтобы можно было наблюдать светодиод модуля.
- 2. Включите выключатель мотора, включите зажигание.
	- Æ Светодиод мигает Зеленым цветом.
- 3. Медленно откручивайте ручку газа.
	- $\rightarrow$  Светодиод должен мигать быстрее и при полностью открытой ручке газа непрерывно светиться.
- 4. Отпустите ручку газа и запустите мотор.
	- Æ Светодиод должен непрерывно светиться.

#### **5.2 С компьютером**

- 1. Если вы ещё не установили софт установите его (см. Главу 3.1)
- 2. Подключите устройство к компьютеру с помощью USB кабеля, идущего в комплекте.
- 3. Включите выключатель мотора и включите зажигание.
	- Æ Светодиод должен непрерывно светиться Зеленым цветом.
	- $\rightarrow$  Софт должен отобразить "Connected".
- 4. Кликните на кнопке "Get MAPs" и затем сохраните карту в файле "Save MAPs".
- 5. Запустите мотор и слегка открутите ручку газа.  $\rightarrow$  Показание TPS и RPM должны меняться соответствующим образом

# **6. Гарантия**

FIT залит эпоксидной смолой, что максимально защищает внутренние элементы от вибраций, ударов, конденсации влаги. Для обеспечения качественной работы – все модули проходят всестороннее тестирование на фабрике.

Мы возвратим Вам деньги в течение 30-дней с момента совершения покупки, если наше устройство вас не устроило. *(Для получения 100% компенсации устройство должно быть возвращено в том виде, в котором приобреталось).* 

По прошествию 30 дней индикатор попадает под 5ти летнюю гарантию с заменой устройства. Гарантия начинается с момента покупки.

> Сайт: *www.healtech.ru* Email: *healtech@healtech.ru*

# **7. ЧАсто Задаваемые ВОпросы**

*1. Будет ли FIT работать с другими мотоицклами?*  **Нет, но мы планируем запуск аналогичных модулей для других мотоциклов.** 

#### *2. Сколько времени занимает установка?*

**Все соединения делаются под седушкой. На большинстве мотоицклов механник может установить модуль за 5 минут. Если вы не механник процедура установки займет от 10 до 40 минут.** 

*3. Нужно ли снимать модуль если я везу мотоцикл на сервисное обслуживание?* 

**Нет. Но если вы захотите снять модуль - отключите его от диагностического порта и отключите двух контактный разъем – мотоцикл вернется к заводским настройкам.** 

- *4. Если я вытащу модуль или отключу батарею карты сотрутся?*  **Нет, модуль сохраяет карты в эрергосберегающей памяти.**
- *5. Как переключиться на MAP2?*  **См. главу 3.6**
- *6. Нужно ли мне отключать лямбда зонд?*  **Нет.**
- *7. Могу ли я использовать стоковую систему выпуска?*  **Да, FIT поможет скорректировать топливные карты как на мотоциклах со стоковым выпуском так и с прямоточным.**
- *8. Могу ли я использовать модуль отключения задержки зажигания(TRE) с FIT?*

**Да. Наилучшие результаты можно достичь испоьзуя FIT и TRE одновременно.** 

**Использование TRE так же избавляет от необходимости настройки FIT на разных передачах. Что может сократить издержки.** 

#### *9. Нужны ли новые карты если я установил ATRE/XTRE?*

**Нет, но для наилучших результатов мы рекомендуем сначала установить TRE.** 

#### *10. У меня стоковоый мотик, без модификаци, поможет ли мне FIT?*

**Да, стоковые карты далеки от идеальных, особенно когда ручка газа не откручена полностью – режим который используется чаще всего.** 

#### *11. Есть ил у вас карты для загрузки?*

**Да. За дополнительной информацией обратитесь к п. 4.2.3.** 

#### *12. Какая карта загужена в новый модуль?*

**FIT идет с картой в которй все коэффициенты в таблице обнулены. Эта карта не влияет на работу двигателя.** 

**Внимание: Существует методика в которой топливные карты меняютя перепрошивкой модуля управления двигателем. Если вы перепрошили модуль управления, то после установки FIT ваш мотоцикл вернется к заводским настройкам, таким какие они были до прошивки. Именно из этих соображений нужно прогонять мотоцикл на стенде с подключенным FIT, а не без него.** 

#### *13. Моя модуль управления был перепрошит. Но мне не понравилися результат. Могу ли я скорректировать его с помощью FIT?*  **Да.**

#### *14. Какя разница между FIT и перепрошивкой модуля управления?*

- **Обычно при перепрошивке в ECM загружается общая карта, не специально созданная для вашего мотоцикла.**
- **Если процедура прошивки даст сбой вам предется покупать новый модуль управления. Если используется FIT – случайное повреждение модуля управления исключается.**
- **В случае перепрошвивки Вы не можете менять карты на свое усмотрение, не можете отказаться от сделанных изменений самостоятельно – вам потребуется снова отправиться в сервис.**
- **Вы не можете загружать, сохранять или редактировать карту.**

#### *15. Каковы отличия FIT от других модулей управления инжектором?*

**В сравнении с аналогичными модулями управления – например Power Commander, Bazzaz Z-Fi, Rapid Bike - FIT дешевле и универсальнее. Установка аналогов занимает намного больш времени, а ваш мотоцикл окутывается гирляндами новых проводов и адаптеров. В отличие от FIT другие модули имеют дополнительные возможности, такие как QuickShift, AutoTune, но эти возможности активируютя только при покупке дополнительных модулей, с дополнительными проводами. Далеко не всем нужен QuickShift или AutoTune. Если вы хотите настроить топливные карты и вывести мотор в оптимальный режим работы – модуля лучше и дешевле чем FIT – не найти.** 

#### *16. Можете Вы сравнить FIT с модулями TFI или Juice box?*

**У этих модулей есть большие недостатки. Первый – они не могут уменьшать колличество топлива. Все мотоциклы – со стоковой системой выпуска или с прямоточной требуют уменьшения топлива во многих местах карты. (Если вы в это не верите – загоните мотоцикл на стенд и проверьте сами).** 

**Вторая проблема этих модулей – они модули не используют карты. Они позволяют сделать коррекции всего в трех зонах – Низкие обороты, Средние, Высокие. Инжекторные моторы, в отличии от карбюраторных, сильно зависят от топилва, подаваемого на разных оборотах и углах поворота ручки газа. Только модули, в основе которых лежат топливные карты могут обеспечить необходимую точноть натроек.** 

# *17. Можно ли подключить к FIT QuickShifter?*

**Нет, но вы можете использовать автономный Quick Shifter с FIT, продаваемый разными кампаниями.** 

# *18. Будет ли у вас модуль аналогичный PC5 Autotune или Bazzaz Z-AFM?*

- **Нет, потому что они работает плохо, а для настройки блоков необходим профессионал.** 

#### *19. Можно ли как то ускорить процесс создания карты?*

**Мы работаем над новым софтом, который значительно упростит процесс настройки. Как только он будет готов – он появится в обновлениях.** 

#### *20. Я не вижу всего приложения на экране, что делать?*

**Для работы с софтом ваш дисплей должен поддерживать разрешения не менее 1024x768 пикселей. Если это так – переключитесь в этот режим.** 

#### *21. После установки FIT какие приросты мощности я получу?*

**На всех мотоциклах, при полностью открытой ручке газа, на выскоких оборотах смесь близка к оптимальной. Поэтому вы не можете ожидать прироста пиковой мощности больше чем в 1–2 Л.С. Однако уже на заслонке открытой на 95% смесь не оптимальна и в этих местах FIT улучшит:** 

- **Отклик на ручку газа в момент перехода от закрытой заслонке к открытой**
- **Отклик на ручку газа во всем диапазоне оборотов**
- **Момент на низких и средних оборотах**
- **Ускорение**
- **Точность**
- **Линейность отдачи мощности, управляемость**

#### *22. Можно ли загружать/выгружать карты из/в Эксель?*

**Да, это можно сделать изменив расширение файла в дилаоге загрузки/открытия на .CSV** 

**.CSV можно открывать и редактировать в Microsoft Excel или просто с помощью текстового редактора (например Блокнота). Обратите внимание – только текущая карта (MAP1 или MAP2) будет экспортирована, а комментарии будут утеряны при сохранении информации в формате .CSV** 

#### *23. Как загрузить сразу две карты в MAP1 и MAP2?*

**Вам нужно загружать карты из формата CSV. Ниже приведен пример:** 

- **Загрузите карту из файла .FITS, которую вы планируете сохранить в MAP2**
- **Теперь сохраните открытую карту в формате .CSV (измените при сохранении расширение файла на .CSV)**
- **Загрузите карту из файла .FITS, которую вы планируете сохранить в MAP1**
- **Теперь переключитесь на MAP2 (на этом этапе она пустая)**
- **Загрузите карту из .CSV файла изменив, при загрузке, формат файла на .CSV**
- **Теперь у вас загружены две карты MAP1 и MAP2, сохраните их в формате .FITS**

**Обратите внимание что комментарии едины для MAP1 и MAP2. Если вы планируете сохранить карты в формате .FITS – возможно вам нужно обнвоить комментарии так, чтобы они содержали информацию по обеим картам.** 

# *24. На какую прибавку я могу расчитывать?*

**У большинства мотоциклов, на больших оборотах и при полностью открытой ручке газа хорошее Сочетание воздух/топливо. Поэтому не стоит ожидать прибавки болше чем в несколько ЛС в этом диапазоне. Тем ни менее, в других диапазонах работы мотора FIT:** 

- **Улучшит отклик на ручку газа**
- **Увеличит мощность и крутящий момент**
- **Ваш мотоцикл будет быстрее набирать скорость**
- **Приблизит к линейному набор мощности**

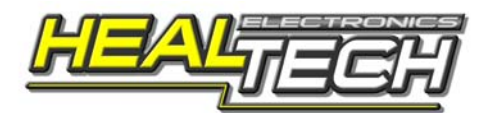

**www.healtech.ru**